# <span id="page-0-0"></span>**Correspondences wiki**

Welcome to the Correspondences wiki!

Here we will share information about the Correspondences website and its editing procedures.

## **Logging in**

The Correspondences site is live at <https://correspondences.rice.edu/>

To login to make edits, manually go to [https://correspondences.rice.edu/user](https://correspondences.rice.edu/user/) and **click the "Netid Login" to login** with your Rice netid.

After successfully logging in, you should be redirected to the Correspondences homepage and you should see a dark grey bar at the top. This "Management" bar is how you will create new content in the site.

#### **Correspondences wiki Contents:**

#### Recent space activity

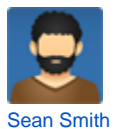

[How to Add a Channel](https://wiki.rice.edu/confluence/display/CORRESPOND/How+to+Add+a+Channel) updated Aug 31, 2021 [view change](https://wiki.rice.edu/confluence/pages/diffpagesbyversion.action?pageId=40747950&selectedPageVersions=4&selectedPageVersions=3) [Correspondences wiki](#page-0-0) updated May 02, 2021 [view change](https://wiki.rice.edu/confluence/pages/diffpagesbyversion.action?pageId=40747795&selectedPageVersions=10&selectedPageVersions=9) [How to Add an Article](https://wiki.rice.edu/confluence/display/CORRESPOND/How+to+Add+an+Article) updated Apr 14, 2021 [view change](https://wiki.rice.edu/confluence/pages/diffpagesbyversion.action?pageId=40747952&selectedPageVersions=8&selectedPageVersions=7) [How to Add an Author](https://wiki.rice.edu/confluence/display/CORRESPOND/How+to+Add+an+Author) created Apr 14, 2021

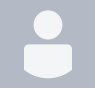

[Confluence Service Account](https://wiki.rice.edu/confluence/display/~confluence) [Correspondences wiki](#page-0-0) created Jan 07, 2021

### Space contributors

- [Sean Smith](https://wiki.rice.edu/confluence/display/~mrsmith) (1096 days ago)
- [Confluence Service Account](https://wiki.rice.edu/confluence/display/~confluence) (1332 days ago)